**AirLive TURBO-G Wireless Utility Free Download [Win/Mac]**

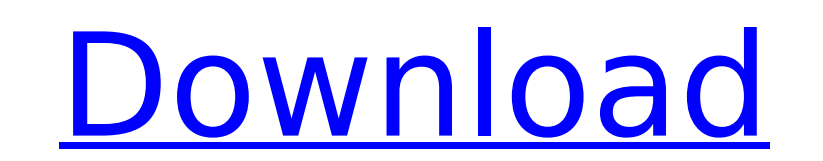

### **AirLive TURBO-G Wireless Utility Crack + Download [32|64bit]**

o Information Card - Configure channels, channel width and other functions. o Automatic Scan Mode - Configure auto scan timer function. o Basic Scan Mode - Configure basic scan function for scanning the channels and their data rates. o Selective Scan Mode - Configure for different SSIDs, APs or channels. o Internal Statistics - To monitor network status and to log important traffic and events. o Snapshot Backup - To store pictures and copy them on your computer. o Secure Network - Based on WPA/WPA2 and WEP network security protocol, it can secure your network from attacks. o Dual P2P - Support ad-hoc mode for direct communication between your devices. o DNS Lookup - Automatic DNS lookup support. o D-Link Easy to use interface - with an intuitive interface, it is easy to operate the device with no extra configuration necessary. o Ethernet to wired and wireless connection - For wired connection through LAN, Internet and USB, or for wireless to wireless connections over Ethernet. o Power on - A power on button which provides no power on the device and always powered off. It does not affect operation of the device. \*WiFi Guest Network and Certificate can work on LAN but cannot work on Wireless. AirLive X5 Bluetooth solution is up to three times faster than a USB connection and at the same price as USB device. It supports wireless PAN, wireless access and dial up modem. The high performance makes it easy to transfer and share files and stream multimedia content. Best of all, it fits conveniently in tight and crowded spaces. Wi-Fi guest network allows users to access Internet safely without any privacy concerns. AirLive X5 also provides instant file transfer between computing devices and entertainment devices. The device has an initial setup wizard to help users select their Bluetooth devices. Bluetooth PAN support allows AirLive to connect its keyboard, mouse and other Bluetooth accessories. With AirLive, you can access the Internet on your laptop even when you are offline. WiFi USB is the power of USB to connect your laptop, notebook, desktop and wireless router to the internet. Wireless USB is the ultra high performance USB solution to connect your computer and your wireless router. With an initial setup wizard, you can quickly connect to the internet to access files, stream multimedia and enjoy the Internet on your laptop. AirLive supports online searching, browsing and downloading. It provides simple and fast data transfer between your computer and wireless router. The SPF

## **AirLive TURBO-G Wireless Utility Serial Number Full Torrent**

1. Latest "Turbo-G" Support for TP-LINK 802.11n and TP-LINK 802.11b/g products. 2. Wireless networks setup and troubleshooting with ease. 3. Auto-connect function, without the need of physical connection. 4. Background monitor, supports to stay connected, when the application is closed. 5. Wireless network management software. 6. Support for the new 802.11n and G technologies, and multi-channel (2.4 GHz / 5 GHz). 7. Configurable smart setting function. 8. Energy saving mode. 1. System Setup · The user can set the channel, encryption, authentication, mode (Monitoring or Transmitting mode), security mode and security algorithm. In the WPSPirm, the user can choose between four levels of encryption with a 128-bit or 160-bit key. The channel mapping is also configurable, and the user can choose from the 2.4 GHz or the 5 GHz band. · If there are multiple antennas, the user can choose the standard mode (singlespeeded or dual-channel) and the antennas can be set in the same channel or different channels. · In the WPS mode, the user can choose from the three security modes: WPS, WPS with PIN and WPS with PBC. Wireless Links-Part-8 : Aruba Web Client Pro This video deals with the last of the Wireless Links series, accessing an Aruba 7180 client using the Aruba Web Client Pro. The URL you can use for the Aruba Web Client is This server is running the Aruba 7180 Web Client with the 7180-Client.js module. Another key part of this video are the configurations in a file called 7180-Client.json. This file can be found in the /home/arundra/www directory. This file will tell the WebClient where to find the interface and the config. The other key is the access point we will be connecting to the client, and it has a configuration file that called AccessPoint.json. This file can be found in the same /home/arundra/www directory. Note: The configuration of the client and the AP is not as shown in the video. The access point I use was not configured with the DHCP server enabled and b7e8fdf5c8

### **AirLive TURBO-G Wireless Utility Crack+**

\* Show Off all of the networking parameters of the AirLive device. \* Reports all of the current configuration of the device \* Can be used for system administration \* Can be used to maintain the device \* Can be used to troubleshoot the device \* Configures the radio parameters of the device \* Browse the General settings \* Browse the Security settings \* Browse the Power saving settings \* Browse the Bluetooth settings \* Browse the WiFi Settings \* Browse the WiFi settings AirLive TURBO-G Wireless Utility Features: \* Showing all of the wireless networking parameters of the AirLive device \* Reports all of the current configuration of the device \* Can be used for system administration \* Can be used to maintain the device \* Configures the radio parameters of the device \* Browse the General settings \* Browse the Security settings \* Browse the Power saving settings \* Browse the Bluetooth settings \* Browse the WiFi settings \* Browse the WiFi settings Orbotics has been providing superior solutions in mobile software development for the past 20 years. Now the Orbotics team is making waves in telecom software, developing the first Windows-based carrier-grade software that gives customers the ability to take advantage of commercial-grade telecom networks. Orbotics, whose headquartered in Palo Alto, Calif., and Burlingame, Calif., is developing the first Windows-based mobile telecom software that gives customers the ability to take advantage of commercial-grade telecom networks. The ORBOTICS Mobile Networking Software Development Kit (MNSDK) has been designed to provide mobile software developers with a high-performance foundation for developing rich applications for cellular networks. Orbotics was founded in 1997, and its current employees number 45, including five who are members of its technical staff of eight. Orbotics is growing at a fast pace; currently, the company employs six software engineers and one hardware engineer who are developing MNSDK. Orbotics is a member of the Linux Foundation. Kathy Kramer, the chief executive officer of Orbotics, says the company has begun the initial development of its MNSDK. MNSDK provides customers with a robust and scalable mobile software platform that gives customers and ISVs the ability to communicate with cellular networks using a software-based approach in the same way as traditional legacy systems. Kramer says MNSDK supports existing and future technologies and connects applications and end devices to commercial grade data networks

## **What's New in the AirLive TURBO-G Wireless Utility?**

\* Set the Mac Address of AirLive USB \* Set the AP Mode (AP or Bridge) and \* Retrieve the Status of AirLive \* Show the Signal Strength and Channel \* View the Security Mode and WPS, WPA/WPA2 PBC and WPA/WPA2 WPA3 PBC AirLive TURBO-G Wireless Utility has been tested and proven to work under Windows XP, Vista, Windows 7 and Windows 8, 32/64-bit. Download AirLive USB v4.10 AirLive USB v4.10 contains the following improvements: - Added the ability to connect to wireless networks that require the TURBO-G or G mode. - Added the ability to save and edit the USB Wi-Fi settings within the program. - An updated software with a more detailed description of the ports and adapters available. Installing the software Connect your laptop to the internet. - If your computer supports a wired connection, connect the LAN cable. - If your computer does not support a wired connection, it is recommended that you connect to the internet using the wireless connection provided. When you are connected to the internet using a wired connection, launch the program and select the USB Wireless Adaptor (AirLive USB). - If your computer is connected via wireless, launch the program and select the USB Wi-Fi Adapter (AirLive USB). Installing via a connectionless platform (non-PC) Important: If you want to install the software via a connectionless platform (iPhone, iPad, Android) - Make sure the USB wireless adaptor is on and connected. - Turn on the computer or phone. - In the Computer's control panel, select the Connections tab (Windows XP), Connections Tab (Vista), Connections Control Panel (Windows 7), and Connection Tab (Windows 8). - Within the connection list, locate the Ethernet connection. - Click on the Connection Properties button. - Click on the Adapter Tab. - Click on the Properties button. - Click on the Driver tab. - Make sure that the Driver is set to Auto-Detect (Windows XP) or USB Device (Vista, Windows 7, Windows 8). Installing via a connectionless platform (non-Windows) Important: If you want to install the software via a connectionless platform (iPhone, iPad,

**System Requirements For AirLive TURBO-G Wireless Utility:**

Minimum: OS: Windows 7 64-bit, Windows 8 64-bit, Windows 10 64-bit Processor: Intel Core 2 Duo 2.2 GHz Memory: 4 GB RAM Graphics: 2 GB RAM, NVIDIA GeForce 8400/Radeon HD 4600 or better Storage: 10 GB available space DirectX: Version 9.0c Recommended: OS: Windows 10 64-bit Processor: Intel Core i3 or better Memory: 6 GB RAM Graphics

# Related links:

<https://dawnintheworld.net/bluesky-frame-rate-converter-free-download/> <http://brainworksmedia.in/uncategorized/focus-grass-pc-windows-march-2022/> <https://charlottekoiclub.com/advert/learning-automata-simulator-latest/> <https://fitenvitaalfriesland.nl/a1-website-analyzer-crack-license-key-full-download-3264bit-april-2022/> <https://wakelet.com/wake/saG7ziubzhVq0Sv2KCF1H> <https://wmich.edu/system/files/webform/DMG-Extractor.pdf> [https://oualie.dev/wp-content/uploads/2022/07/Google\\_Banned\\_Check\\_Crack\\_\\_\\_Serial\\_Key\\_Free\\_Download.pdf](https://oualie.dev/wp-content/uploads/2022/07/Google_Banned_Check_Crack___Serial_Key_Free_Download.pdf) <https://www.ala.org/rt/sites/ala.org.rt/files/webform/Alias-creator.pdf> <http://songskriti.com/resource-hunter-crack-full-version-download/> <http://titfortech.com/?p=32727> [https://josephinemarcellin.com/wp-content/uploads/2022/07/3TB\\_Unlock\\_With\\_Product\\_Key.pdf](https://josephinemarcellin.com/wp-content/uploads/2022/07/3TB_Unlock_With_Product_Key.pdf) <http://xn----7sbahcaua4bk0afb7c9e.xn--p1ai/amazing-lock-screen-4-0-4-1-crack-activation-key/> [https://sbrelo.com/upload/files/2022/07/ZMBtwEvFCPclboNWnv9C\\_04\\_1e30c24d0ef4f4f6e3a908e6559244c8\\_file.pdf](https://sbrelo.com/upload/files/2022/07/ZMBtwEvFCPclboNWnv9C_04_1e30c24d0ef4f4f6e3a908e6559244c8_file.pdf) <http://freefconpa.yolasite.com/resources/Live-Email-Verifier-Professional--Crack---Latest-2022.pdf> <http://camcasia.com/?p=22582> <https://www.hhlacademy.com/advert/hakuneko-0-9-4-0/> <https://wakelet.com/wake/MtGrplK8bnpbs77K7DHcw> <https://www.lmbchealth.com/advert/nutrigenic-helper-with-key-free-download-april-2022/> <https://www.plori-sifnos.gr/wp-content/uploads/2022/07/pelmad.pdf> <https://staging.sonicscoop.com/advert/drivercure-crack-free-for-pc-april-2022/>